**Сетевая камера AXIS P1355**

**Сетевая камера AXIS P1357**

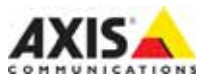

#### **Законодательство**

В некоторых странах действует законодательство, запрещающее применение аудио‐ и видеоаппаратуры наблюдения. Поэтому перед применением настоящего изделия рекомендуется проконсультироваться по вопросам законности применения аппаратуры наблюдения в конкретной стране. Настоящее изделие имеет одну (1) лицензию на декодер H.264 и одну (1) лицензию на декодер ААС. По вопросу приобретения остальных лицензий обращайтесь к дилерам.

#### **Электромагнитная совместимость (ЭМС)**

Настоящее оборудование разработано и испытано для соответствия стандартам:

Радиоизлучение при установке в соответствии с инструкциями и использованию по назначению. Устойчивость к электрическим и электромагнитным явлениям при установке в соответствии с инструкциями и использованию по назначению.

**США –** Данное оборудование испытано с использованием экранированных кабелей (STP) и соответствует требованиям по цифровым устройствам класса В раздела 15 свода правил Федерального агентства по связи США (FCC). Данные требования предусмотрены для обеспечения надлежащей защиты от интерференционных помех при стационарной установке. Настоящее изделие генерирует, использует и может излучать радиочастотную энергию, поэтому при несоблюдении правил установки и эксплуатации может наводить помехи на радиоаппаратуру. При этом производитель не гарантирует полное отсутствие помех в каждом конкретном случае. Выключите изделие и проверьте качество приема источником помех и препятствует нормальному приему

радио- и телевизионного сигнала, примите следующие<br>меры:

- Попробуйте переориентировать принимающую антенну или установите антенну в другое место.
- Увеличьте расстояние между оборудованием и приемником.
- Включите оборудование и радиоаппаратуру в разные розетки сети питания.
- Если невозможно устранить проблему самостоятельно, обратитесь за помощью к специалистам по теле‐/радиоаппаратуре.

**Канада –** Настоящее цифровое устройство класса B соответствует требованиям канадского стандарта ICES‐003.

**Европа –** Настоящее цифровое устройство класса В соответствует требованиям стандарта EN 55022 в

отношении радиопомех. Настоящее изделие соответствует требованиям по устойчивости согласно стандарту EN 55024 при установке в офисных и коммерческих помещениях.

**Австралия –** Настоящее цифровое устройство класса В соответствует требованиям стандарта AS/NZS CISPR 22 в отношении радиопомех.

**Япония - Славя В** 

**Корея** - 이 기기는 가정용(B급) 전자파적합기기로서 주로 가정에서 사용하는 것을 목적으로 하며, 모든 지역에서 사용학 수 있습니다.

#### **Безопасность**

Данное изделие соответствует EN/IEC/UL 60950‐1, Безопасность оборудования информационных технологий.

#### **Краткие сведения о руководстве**

Настоящее руководство содержит инструкции по установке и подключению камер AXIS P1355/P1357. При подключении камер наблюдения к сети будет полезным предыдущий опыт и знания локальных сетей.

#### **Модификации изделия**

Настоящее изделие устанавливается и эксплуатируется в строгом соответствии с инструкциями, приведенными в прилагающейся документации. Настоящее изделие не имеет компонентов, обслуживаемых пользователем. Попытка внесения изменений или модификации аннулирует все действующие сертификаты и одобрения.

#### **Ответственность**

Настоящий документ подготовлен в соответствии со всеми требованиями. При выявлении любых неточностей и пропусков обращайтесь в ближайшее представительство компании Axis. Компания Axis Communications AB не несет ответственности за любые допущенные технические и типографические ошибки и имеет право модифицировать изделие и вносить изменения в документацию без предварительного уведомления. Компания Axis Communications AB не дает каких‐либо гарантий в отношении приведенного в настоящем документе материала, включая товарное состояние и пригодность изделия для конкретного вида применения, но не ограничиваясь вышеизложенным. Компания Axis Communications AB не несет ответственности за случайный или косвенный ущерб, связанный с использованием настоящего документа. Данное изделие может использоваться только по назначению.

#### **Директива RoHS**

Настоящее изделие соответствует требованиям европейской директивы RoHS, 2002/95/EC, и китайской директивы RoHS, ACPEIP.

### **Директива WEEE**

Европейский союз (ЕС) внедрил директиву 2002/96/EC в отношении утилизации электрического и электронного оборудования (WEEE). Настоящая директива принята в странах, входящих в состав Европейского союза.

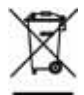

Маркировка WEEE на настоящем изделии (справа) и сопутствующей документации означает, что изделие нельзя утилизировать вместе с бытовыми отходами. Для защиты окружающей среды и здоровья людей настоящее изделие утилизируется согласно одобренным и утвержденным методикам безопасной утилизации. За более подробной информацией о способах утилизации настоящего изделия обращайтесь к поставщику оборудования или местный орган, ответственный за утилизацию отходов. Эксплуатирующим компаниям следует обращаться за информацией о правилах утилизации к поставщику оборудования. Настоящее изделие нельзя смешивать с другими использованными упаковочными материалами.

#### **Техническая поддержка**

По всем техническим вопросам обращайтесь к местному дистрибьютору продукции Axis. Если для ответа на вопросы требуется некоторое время, дистрибьютор направит полученные запросы по соответствующим каналам. При наличии доступа к Интернету вы можете:

- скачать последние версии документации и прошивки
- найти ответы на часто задаваемые вопросы (раздел FAQ). Используйте функцию поиска по названию изделия, категории или ключевому слову.
- обратиться в службу техподдержки Axis, создав запрос через персональную учетную запись.
- связаться с отделом техподдержки Axis (только для указанных стран)
- посетить сайт технической поддержки Axis: www.axis.com/techsup/

# Меры предосторожности

Внимательно прочтите данное руководство по установке перед началом установки изделия Axis. Сохраняйте руководство по установке для использования в будущем.

## **ВНИМАНИЕ**

- Храните изделие компании Axis в сухом и проветриваемом помещении.
- Избегайте воздействия на изделие компании Axis любых вибраций, ударов или сильного давления. Не выполняйте установку камеры на неустойчивых креплениях, неустойчивых или вибрирующих поверхностях или стенах, так как это может привести к повреждению изделия.
- При установке изделия компании Axis используйте только соответствующий инструмент; избыточное усилие может привести к повреждению изделия.
- Не используйте химических веществ, каустических реагентов или аэрозольных чистящих средств. Для чистки используйте влажную ткань.
- Используйте только принадлежности, соответствующие техническим характеристикам изделия. Такие принадлежности могут быть предоставлены компанией Axis или сторонними производителями.
- Используйте только запасные части, поставляемые или рекомендованные компанией Axis.
- Не пытайтесь ремонтировать изделие самостоятельно, по вопросам ремонта и технического обслуживания обращайтесь в компанию Axis или к дистрибьюторам и торговым посредникам компании Axis

## Важно

- Используйте настоящее изделие компании AXIS в соответствии с местными правилами и нормативами.
- При использовании вне помещений данное изделие должно устанавливаться в одобренный кожух.
- Изделия Axis должны устанавливаться только квалифицированным персоналом. При установке соблюдайте соответствующие национальные и местные нормы.

## Транспортировка

## **ВНИМАНИЕ**

Во избежание повреждения устройства при транспортировке используйте оригинальную упаковку Axis или ее аналог.

## **Замена батареи**

В данном изделии компании Axis используется литиевая батарея напряжением 3,0 В типа CR2032 в качестве источника питания для внутренних часов реального времени. В обычных условиях минимальный срок эксплуатации батареи составляет 5 лет. Низкий уровень заряда батареи влияет на работу часов реального времени и является причиной сброса настроек при каждом включении питания. При необходимости замены батареи появится предупреждающее сообщение. Батарею не следует заменять без необходимости!

В случае если требуется замена батареи, посетите сайт www.axis.com/techsup для получения соответствующих инструкций.

## **ОСТОРОЖНО**

• Утилизируйте использованные батареи в соответствии с инструкциями производителя.

## *ВНИМАНИЕ*

- При неправильной замене батареи существует опасность взрыва.
- Для замены используйте только идентичную или аналогичную батарею, рекомендованную производителем.

# **Руководство по установке камеры серии AXIS P1355, AXIS P1357**

В настоящем руководстве содержатся инструкции по установке и подключению сетевых камер серии AXIS P1355/P1357 к локальной сети. Другие аспекты использования изделия описаны в руководстве пользователя, которое можно найти на сайте www.axis.com.

## **Шаги по установке**

- 1. Проверка комплектности поставки в соответствии со списком (см. ниже).
- 2. Обзор оборудования. См. [стр](#page-5-0). 6.
- 3. Установка оборудования. См. [стр](#page-6-0). 7.
- 4. Доступ к видеопотоку. См. [стр](#page-6-1). 7
- 5. Регулировка увеличения и фокусировки. См. [стр](#page-7-0). 8

## **Комплект поставки**

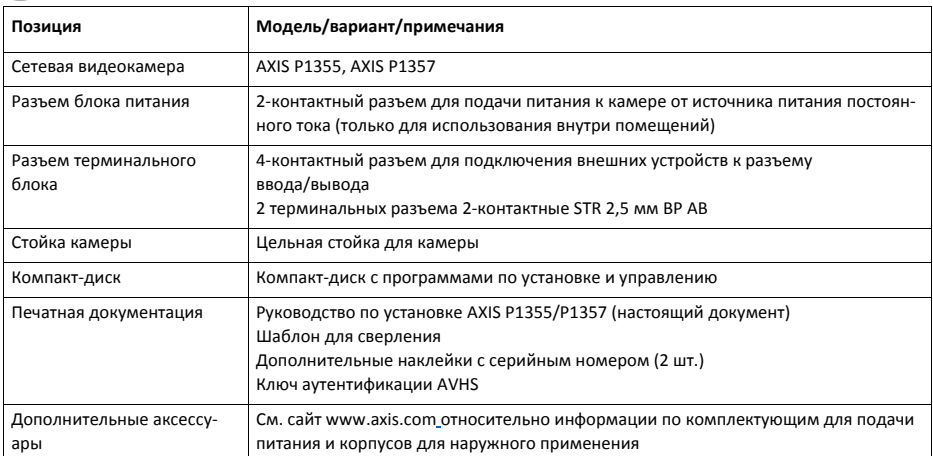

# <span id="page-5-0"></span>**Обзор оборудования**

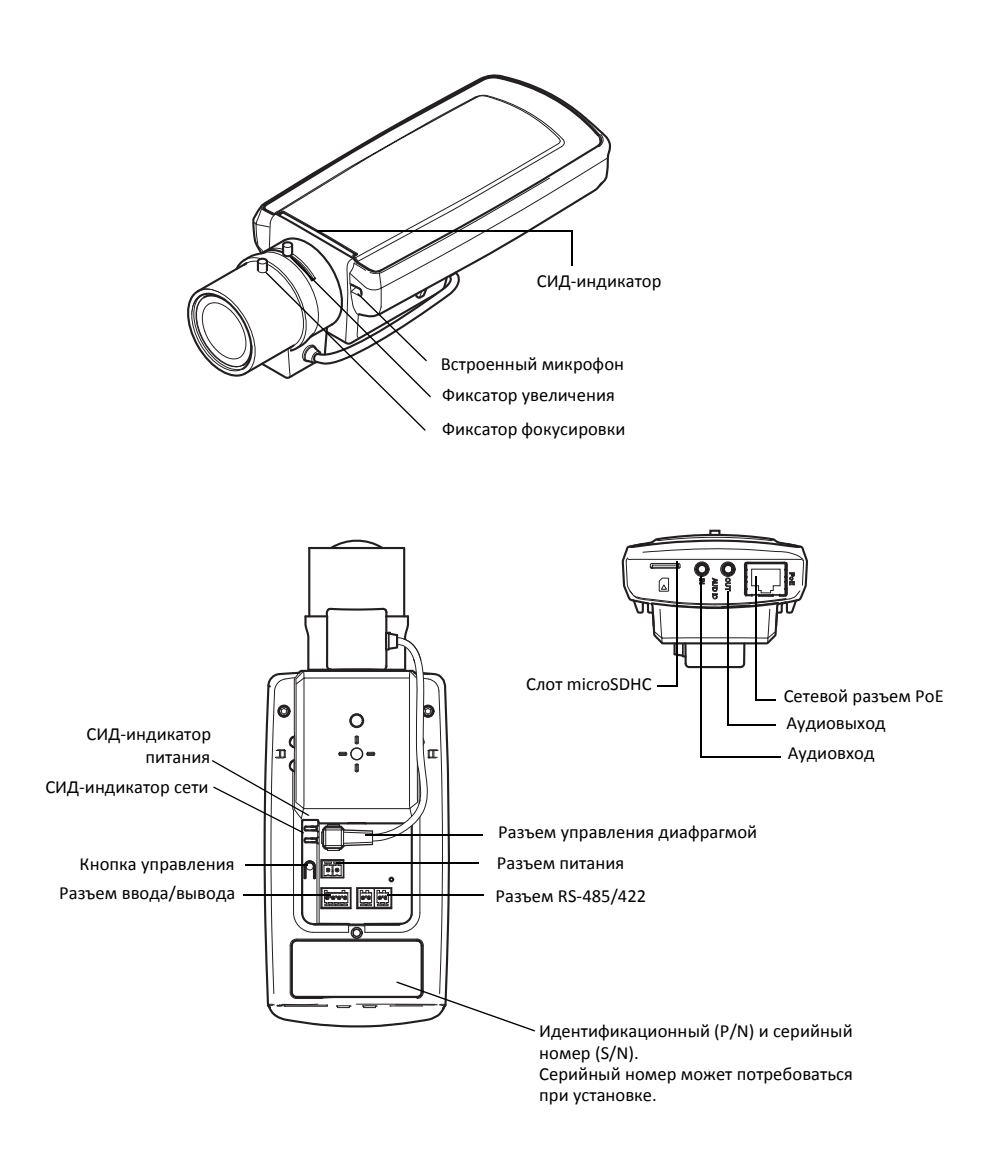

## **Размеры**

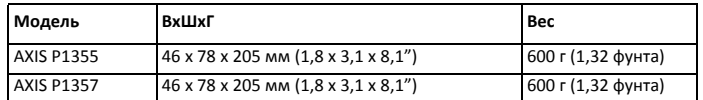

# <span id="page-6-0"></span>**Установка оборудования**

- ! ВАЖНО! Устройство AXIS P1355/P1357 предназначено для внутреннего и наружного
- видеонаблюдения. При использовании вне помещений данное изделие должно устанавливаться в совместимый защитный кожух. См. сайт www.axis.com относительно подробной информации по кожухам для использования вне помещений.

## **Подсоединение кабелей**

- 1. При необходимости подсоедините внешние устройства ввода/вывода, например устройства сиг‐ нализации. См. схему разводки на стр[. 10](#page-9-1).
- 2. Подсоедините активный динамик и/или при необходимости внешний микрофон.
- 3. Подсоедините камеру к сети через экранированный сетевой кабель.
- 4. Подсоедините питание, см. варианты ниже:
	- РоЕ (питание через Ethernet). РоЕ определяется автоматически при подсоединении сетевого кабеля.
	- Подсоедините внешний адаптер питания к коннекторному блоку питания; см. *[Разъемы](#page-9-0)  [устройства](#page-9-0),* на стр. 10 относительно подключения.
- 5. Удостоверьтесь, что СИД‐индикаторы подтверждают нормальную работу устройства. Подробнее см. таблицу на стр[. 13.](#page-12-0) Обратите внимание, что СИД‐индикаторы состояния могут быть настроены таким образом, что не будут отображать никакой индикации при нормальном функционировании камеры.

# <span id="page-6-1"></span>**Доступ к видеопотоку**

Для назначения IP‐адреса, установки пароля и доступа к потоку видеоданных используйте программное обеспечение с компакт‐диска, входящего в комплект поставки. Данную информацию можно получить на сайте службы технической поддержки www.axis.com/techsup

## <span id="page-7-0"></span>**• Регулировка увеличения и фокусировки**

Для регулировки увеличения и фокусировки соблюдайте следующие инструкции:

- 1. Откройте начальную страницу изделия и перейдите Setup > Basic Setup > Focus.
- 2. В закладке Basic нажмите на Open iris. Если кнопка неактивна, объектив уже открыт.
- 3. Если фокусировка была установлена заранее, нажмите Reset для сброса настроек фокусировки.
- 4. Ослабьте кольца увеличения и фокусировки на объективе, поворачивая их против часовой стрелки. Поворачивайте кольца для настройки увеличения и фокусировки и проверьте качество изображения в окне изображения.

Примечание: В случае если камера установлена так, что одновременно смотреть на изображение и вращать кольца невозможно, в качестве альтернативы используйте Focus Assistant. См. стр. 9.

- 5. Повторно зафиксируйте кольца увеличения и фокусировки.
- 6. На странице настройки фокусировки нажмите Fine-tune focus automatically и дождитесь, пока фокус настроится автоматически.
- 7. Нажмите Enable iris. Если кнопка неактивна, значит объектив уже открыт.
- 8. При необходимости осуществите дальнейшие настройки в закладке Advanced. Для более подробной информации см. меню Help веб-интерфейса устройства или в руководстве пользователя.

## Примечание:

- Настройте фокус с максимальной точностью с помощью кольца фокуса или функции Focus Assistant перед началом автонастройки. Использование кольца фокуса обычно гарантирует оптимальный результат.
- При настройке фокуса объектив должен быть всегда открыт в максимальном диапазоне, что дает наименьшую глубину резкости и, таким образом, оптимальные условия для правильной настройки фокуса.

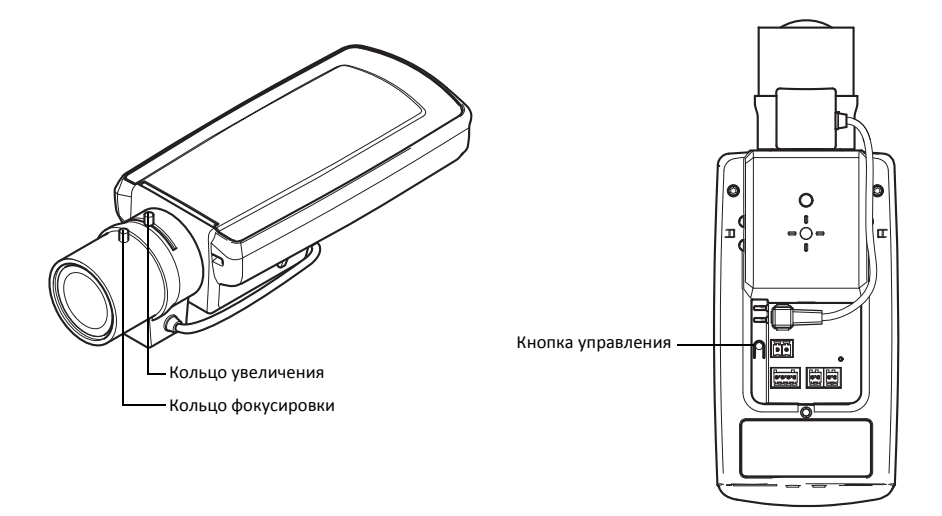

## <span id="page-8-0"></span>**Функция Focus Assistant**

Для настройки фокуса с помощью функции Focus Assistant следуйте указаниям шагов 1–3 на [стр](#page-7-0). 8 перед началом нижеуказанных действий.

- 1. Установите или поместите камеру так, чтобы ее невозможно было сдвинуть.
- 2. Ослабьте фиксатор увеличения, поворачивая его против часовой стрелки. Поворачивайте кольцо для установки требуемого уровня увеличения. Повторно зафиксируйте кольцо увеличения.
- 3. Установите фокус камеры в положение максимальной дальности, ослабив кольцо фокусировки и до упора повернув объектив по часовой стрелке.
- 4. Нажмите и быстро отпустите кнопку управления. Когда мигает СИД‐индикатор состояния, функция Focus Assistant активна. Если перед регулировкой объектива СИД‐индикатор состояния мигает желтым или оранжевым, пропустите шаг 7 для выхода из Focus Assistant и повторите шаги 3–7. См. примечания ниже.
- 5. Осторожно поверните объектив против часовой стрелки до упора.
- 6. В завершение медленно поворачивайте объектив по часовой стрелке до тех пор, пока СИД‐ индикатор состояния не станет мигать зеленым или оранжевым (но не красным).
- 7. Для выхода из Focus Assistant повторно нажмите кнопку управления.

**Внимание:** Focus Assistant автоматически отключается через 15 мин.

- 8. Зафиксируйте кольцо увеличения.
- 9. Перейдите на страницу Live View веб‐интерфейса камеры и проверьте качество изображения.
- 10. Далее выполните шаги 6–8 на [стр](#page-7-0). 8.

#### **Примечания:**

- Изображение можно изменить настройкой фокусировки (шаги 5 и 6). Если положение камеры было изменено или напротив объектива был помещен какой‐либо посторонний предмет, необходимо повторить шаги 3–7.
- В случае если невозможно избежать движения предметов перед камерой, в использовании функции Focus Assistant нет необходимости.
- Если кнопка управления не была отжата в течение двух секунд, вместо Focus Assistant активируется функция AXIS Dynamic DNS Service.
- Если камера установлена так, что к кнопке управления нет доступа, можно по‐прежнему задействовать функцию Focus Assistant. Следуйте вышеуказанным инструкциям, при этом установка камеры должна осуществляться после шага 4 (нажатием кнопки управления), а шаг 7 должен быть пропущен.

# <span id="page-9-0"></span>**Разъемы устройства**

**Сетевой разъем –** разъем Ethernet RJ‐45. Поддерживает питание по интерфейсу Ethernet. Рекомендуется использовать экранированные кабели.

**Разъем питания –** 2‐контактный терминальный блок для силового входа.

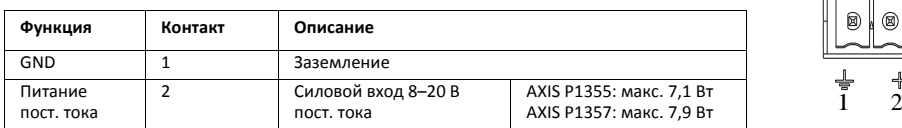

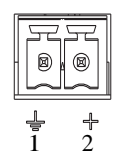

**Аудиовход –** 3,5 мм вход мономикрофона или линейного моносигнала (левый канал используется от стереосигнала).

**Аудиовыход –** аудиовыход (линейный) подсоединяется к системе оповещения или активным динамикам со встроенным усилителем. Можно подключить наушники. Стереоразъем используется как аудиовыход.

**Слот карты памяти SDHC –** стандартная карта памяти microSDHC или карта повышенной емкости (microSD) может использоваться как съемный накопитель данных.

<span id="page-9-1"></span>**Разъем ввода/вывода –** Используется в системах, например для обнаружения движения, срабатывания по событиям, замедленной записи и уведомления о тревоге. Кроме контакта GND и дополнительного питания сетевая камера имеет:

> • Один цифровой выход для подключения внешних устройств, например реле и СИД‐индикаторов. Подсо‐ единенными устройствами можно управлять по интерфейсу VAPIX® и кнопками на начальной странице. Также их включение/выключение может ини‐ циироваться событиями. Состояние выхода

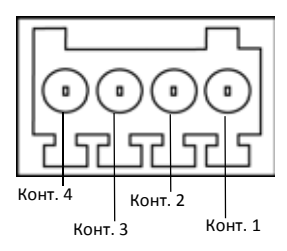

становится активным (чтобы посмотреть состояние, перейдите по **System Options > Ports Et Devices**), когда срабатывает устройство сигнализации.

• Один цифровой вход сигнализации для подключения устройств, работающих по прин‐ ципу реле (размыкание/замыкание цепи), например: датчики PIR, дверные/оконные контакты, датчики разбитого окна и др. Когда поступает сигнал тревоги, вход становится активным (см. **System Options > Port Et Devices**).

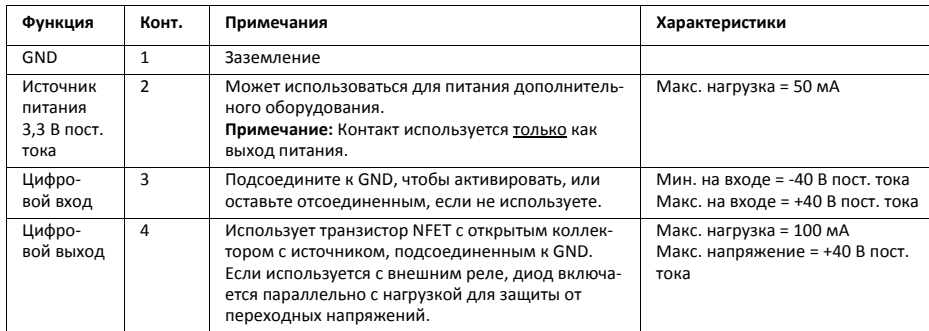

На следующей схеме соединений показан пример подсоединения дополнительного устройства к сетевой камере.

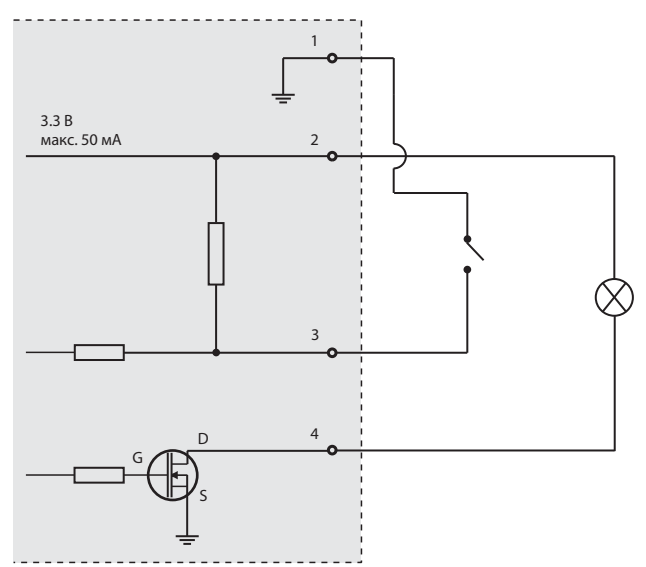

**Разъем RS422/RS‐485 –** Два 2‐контактных разъема терминального блока последовательного интерфейса RS‐485/422 для управления дополнительным оборудованием.

Последовательный порт RS‐485/422 можно сконфигурировать для работы в следующих режимах:

- Двунаправленный полудуплексный порт RS‐485 для передачи данных по двум проводам, одна комбинированная пара RX/TX.
- Двунаправленный дуплексный порт RS‐485 для передачи данных по четырем проводам, одна пара RX и одна пара TX.
- Однонаправленный порт RS‐422 для передачи или приема данных по двум проводам, пара RX или TX.
- Двунаправленный дуплексный порт RS‐422 для передачи данных (point‐to‐point) по четырем проводам, одна пара RX и одна пара TX.

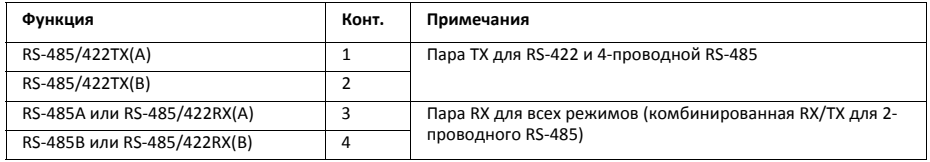

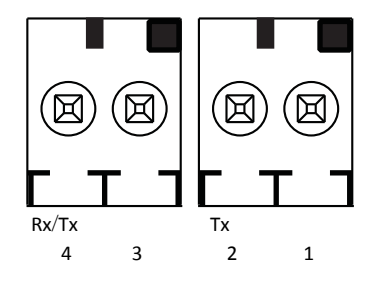

# <span id="page-12-0"></span>**СИД‐индикаторы**

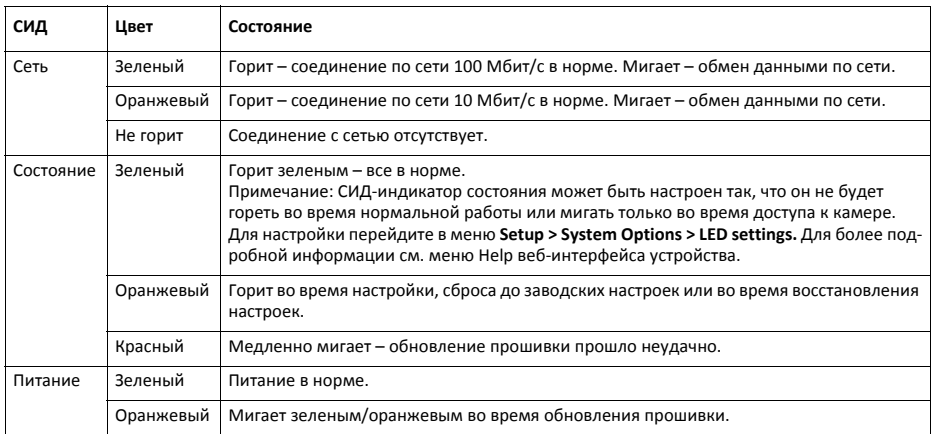

## **СИД‐индикатор состояния при использовании функции Focus Assistant**

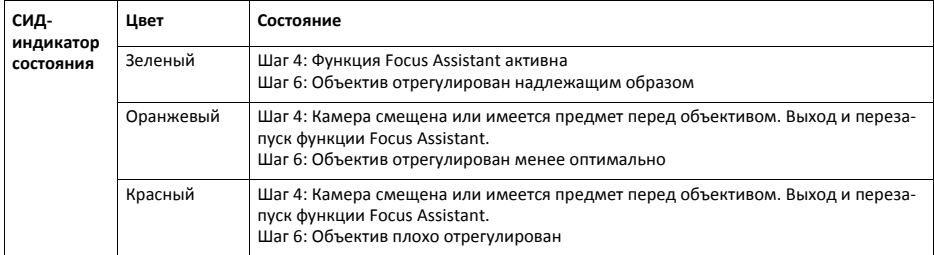

## **Восстановление заводских настроек**

При необходимости все значения параметров, включая IP‐адрес, можно сбросить до заводских:

- 1. Отсоедините источник питания от камеры.
- 2. Нажмите и удерживайте кнопку управления и вновь подайте питание.
- 3. Удерживайте кнопку управления нажатой до тех пор, пока индикатор состояния не начнет гореть оранжевым цветом (это занимает примерно 30 с).
- 4. Отпустите кнопку управления. Когда индикатор состояния станет зеленым (может занять до 1 мин), процесс будет завершен, а значения параметров камеры сбросятся.
- 5. Переназначьте IP‐адрес при помощи одного из способов, описанных в документации на компакт‐ диске.
- 6. Отрегулируйте фокус камеры при помощи одного из способов, описанных в документе.

Значения параметров также можно сбросить до заводских значений через веб‐интерфейс. Подробную информацию см. в меню Help веб‐интерфейса устройства или в руководстве пользователя.

# **Дополнительная информация**

Руководство пользователя можно найти на сайте компании www.axis.com

Периодически заходите на сайт производителя www.axis.com/techsup, чтобы проверить наличие новой версии прошивки. Чтобы посмотреть текущую версию прошивки, перейдите через вебинтерфейс устройства в меню Setup > About.

На сайте центра обучения компании Axis www.axis.com/academy fвы можете найти полезную информацию, курсы обучения, интернет‐семинары, обучающие программы и руководства.

# **Гарантия**

Для получения информации о гарантии на продукцию компании Axis, а также сопутствующей информации см. www.axis.com/warranty

Руководство по установке в последних по последних по последних по последних по последних по версия 1.0

Сетевая камера серии AXIS P1355/P1357 Отпечатано: Ноябрь 2012

© Axis Communications AB 2012 Номер компонента: 49593